# Il pacchetto old-arrows

Riccardo Dossena<sup>∗</sup>

Versione 1.0, 15 agosto 2015

#### Sommario

Questo pacchetto rende disponibili le frecce Computer Modern vecchio stile  $(\rightarrow)$ , con una punta più stretta, associate agli usuali comandi LAT<sub>EX</sub>. Può essere usato in un documento che prevede altri tipi di frecce definite dal pacchetto amsmath, come  $\rightarrow$ , che similmente presentano una punta stretta. È possibile usare le frecce Computer Modern nuovo stile  $(→)$  insieme a quelle vecchio stile.

## Indice

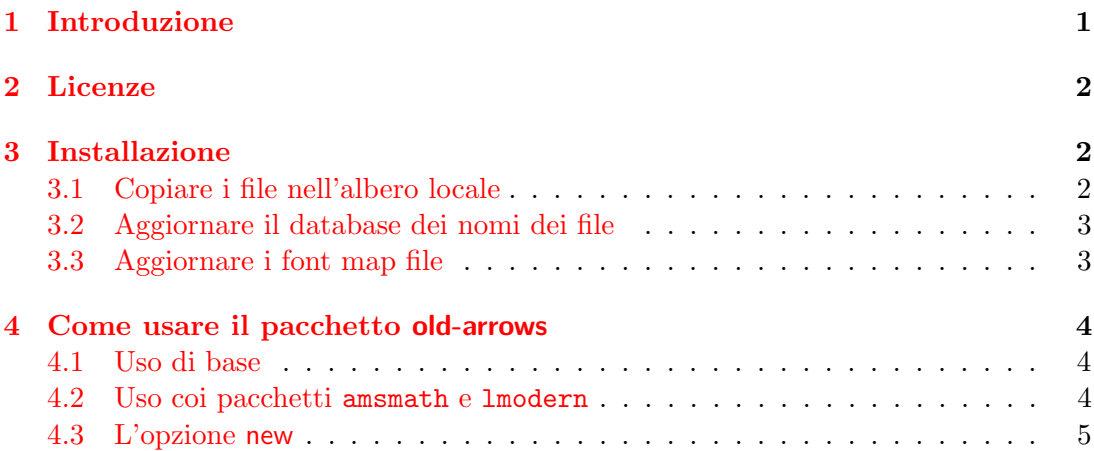

## <span id="page-0-0"></span>1 Introduzione

Nel 1992 Donald E. Knuth introdusse diverse correzioni significative ai font Com-puter Modern<sup>[1](#page-0-1)</sup>. In seguito a tali aggiustamenti, i caratteri corrispondenti alle frecce risultarono modificati. Per intenderci, da

$$
A \to B
$$

si era passati a

$$
A \rightarrow B
$$

cioè il carattere  $\rightarrow$  era stato sostituito da  $\rightarrow$ , che presenta una punta più larga. Lo stesso avvenne per altri caratteri affini. Tuttavia, molti altri caratteri definiti da amssymb,

<sup>∗</sup>E-mail: [riccardo.dossena@gmail.com](mailto:riccardo.dossena@gmail.com)

<span id="page-0-1"></span><sup>1</sup>Vedi <http://www-cs-faculty.stanford.edu/~uno/cm.html>

come  $\rightarrow$ ,  $\rightarrow$ ,  $\rightarrow$  e altri ancora, hanno mantenuto una punta piccola e appaiono molto dissimili da →.

Il pacchetto old-arrows, con la famiglia di font Old Arrows, consente di usare le frecce vecchio stile  $\rightarrow$ ,  $\leftarrow$  ..., associandole ai comandi tradizionali \rightarrow, \leftarrow. . . Inoltre, l'opzione new permette di ottenere simultaneamente le frecce nuovo stile  $\rightarrow, \leftarrow, \dots$ , semplicemente anteponendo  $\varphi$ ar ai comandi corrispondenti (ad es. \varrightarrow, \varleftarrow. . . ).

La famiglia di font Old Arrows deriva da una vecchia versione dei Blue Sky Computer Modern Math Symbols (1991-1992, rilasciati da AMS) tramite la cancellazione con FontForge di diversi caratteri.

### <span id="page-1-0"></span>2 Licenze

Il codice LAT<sub>EX</sub> di questo pacchetto è rilasciato sotto la LAT<sub>EX</sub> Project Public License, v1.3.

I font di questo pacchetto sono rilasciati sotto la SIL Open Font License, v1.1.

### <span id="page-1-1"></span>3 Installazione

#### <span id="page-1-2"></span>3.1 Copiare i file nell'albero locale

I file della famiglia Old Arrows sono:

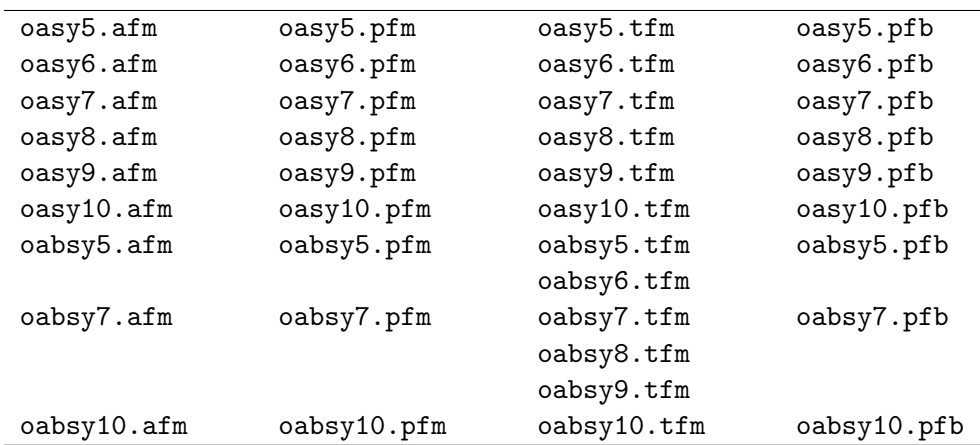

Questi file derivano dai font cmbsy5, cmbsy7, cmbsy10, cmsy5, cmsy7, cmsy8, cmsy9 e cmsy10 della famiglia Computer Modern.

Indichiamo con <localtexmf> la radice dell'albero locale. Nelle distribuzioni TEX Live essa si trova generalmente in /usr/local/texlive/texmf-local; nella distribuzione MiKT<sub>E</sub>X può essere invece impostata in qualsiasi directory, mediante la scheda Roots delle "MiKTFX Options".

1. Copiare i file \*.afm e \*.tfm nelle corrispondenti directory old-arrows (che devono essere create, come mostrato di seguito):

<localtexmf>/fonts/afm/old-arrows <localtexmf>/fonts/tfm/old-arrows 2. Copiare i file \*.pfb e \*.pfm nella directory

```
<localtexmf>/fonts/type1/old-arrows
```
3. Copiare i file oasy.enc e oasy.map, rispettivamente, nelle directory

```
<localtexmf>/fonts/enc/dvips/old-arrows
<localtexmf>/fonts/map/dvips/old-arrows
```
4. Copiare il file old-arrows.sty nella directory

<localtexmf>/tex/latex/old-arrows

#### <span id="page-2-0"></span>3.2 Aggiornare il database dei nomi dei file

MIKTEX Nella scheda General delle "MiKTeX Options (Admin)" cliccare sul pulsante Refresh FNDB. In alternativa, eseguire dalla linea di comando DOS

initexmf --update-fndb

TEX Live Avviare il "TEX Live Manager". Dal menu Actions selezionare Update filename database. In alternativa, eseguire dalla linea di comando di un terminale

mktexlsr

#### <span id="page-2-1"></span>3.3 Aggiornare i font map file

MIKTEX Per aggiornare il file di configurazione updmap.cfg, eseguire dalla linea di comando DOS

initexmf --edit-config-file updmap

aggiungere al file updmap.cfg (che verrà aperto) la seguente linea

Map oasy.map

salvare, chiudere ed eseguire (sempre dalla linea di comando DOS)

initexmf --mkmaps

TEX Live Eseguire dalla linea di comando del terminale

updmap-sys --enable Map=oasy.map

E possibile che a questo punto si renda necessario un nuovo aggiornamento del database ` dei nomi dei file (vedi [3.2\)](#page-2-0). Eseguirlo in ogni caso per sicurezza.

## <span id="page-3-0"></span>4 Come usare il pacchetto old-arrows

#### <span id="page-3-1"></span>4.1 Uso di base

 $\hat{E}$  sufficiente scrivere nel preambolo del proprio documento L<sup>AT</sup>FX

\usepackage{old-arrows}

e tutti i comandi relativi alle frecce verranno associati alle frecce "vecchio stile", come riportato nella tabella [1.](#page-3-3)

<span id="page-3-3"></span>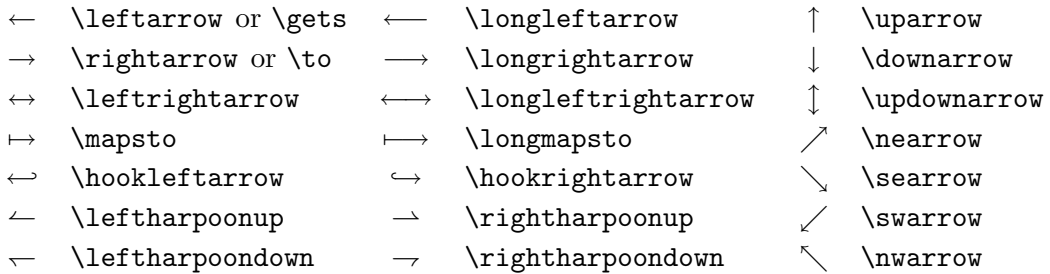

Tabella 1: Frecce vecchio stile, disponibili con old-arrows.

#### <span id="page-3-2"></span>4.2 Uso coi pacchetti amsmath e lmodern

old-arrows non richiede amsmath. In ogni caso, per usarlo insieme al pacchetto amsmath, quest'ultimo deve essere caricato prima di old-arrows:

```
\usepackage{amsmath}
\usepackage{old-arrows}
```
Inoltre, old-arrows è pienamente compatibile coi font Latin Modern, sempre a condizione che il pacchetto lmodern venga caricato prima di old-arrows:

```
\usepackage{lmodern}
\usepackage{amsmath}
\usepackage{old-arrows}
```
*Nota.* È molto importante che old-arrows venga caricato dopo amsmath e lmodern, perch´e old-arrows ridefinisce diversi comandi di questi pacchetti. In caso contrario, old-arrows non funzionerà correttamente.

Il pacchetto amsmath rende disponibili ulteriori soprassegni, sottosegni (table [2\)](#page-4-1) e frecce estendibili (table [3\)](#page-4-2). Da notare che amsmath produce soprassegni leggermente più distanziati dai caratteri, con una resa tipografica migliore. Infatti, i comandi \overrightarrow{AB} e \overlefttarrow{AB}, senza amsmath, producono rispettivamente

 $\overrightarrow{AB}$  anziché  $\overrightarrow{AB}$  e  $\overleftarrow{AB}$  anziché  $\overleftarrow{AB}$ .

I comandi \rightarrowfill e \leftarrowfill consentono di riempire spazi vuoti con frecce estendibili. Per esempio, il primo comando dato alla fine di questa stessa riga produce −−−−−−−−−−−−−−−−−−−−−−−−−−−−−−−−−−−−−−−−−−−−−−−−−−−−−−−−!

<span id="page-4-1"></span>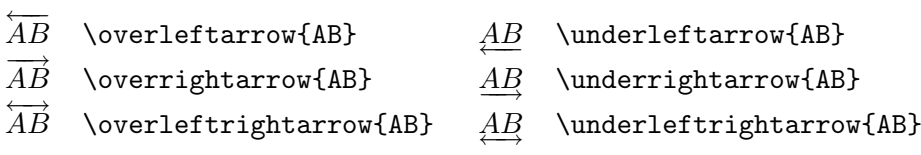

<span id="page-4-2"></span>Tabella 2: Frecce vecchio stile come soprassegni e sottosegni, attivabili amsmath.

ABCDEF −−−−−− \xleftarrow{ABCDEF} ABCDEF −−−−−−! \xrightarrow{ABCDEF}

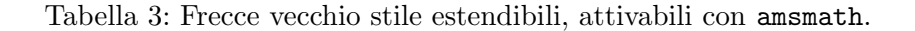

Infine, il pacchetto amsmath fornisce il comando \boldsymbol che rende disponibili i caratteri matematici in grassetto e che può essere utilizzato con old-arrows. Per esempio, i comandi

\$\boldsymbol{A \to B}\$ e \$\boldsymbol{\overrightarrow{AB}}\$

producono rispettivamente  $A \rightarrow B$  e  $\overrightarrow{AB}$ .

#### <span id="page-4-0"></span>4.3 L'opzione new

Caricando old-arrows con l'opzione new

```
\usepackage[new]{old-arrows}
```
vengono rese disponibili le frecce nuovo stile contemporaneamente a quelle vecchio stile. Per ottenere le frecce nuovo stile basta anteporre \var a tutti i comandi ordinari, come mostrato nelle tabelle [4,](#page-4-3) [5](#page-4-4) and [6.](#page-5-0)

<span id="page-4-3"></span>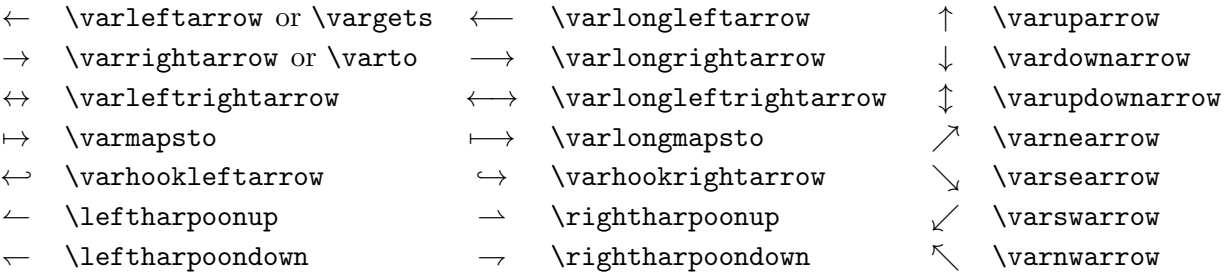

Tabella 4: Frecce nuovo stile, attivabili con l'opzione new.

<span id="page-4-4"></span>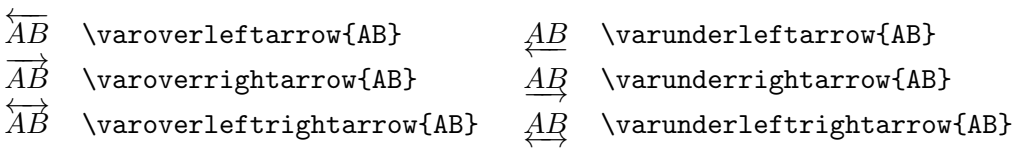

Tabella 5: Frecce nuovo stile come soprassegni e sottosegni, attivabili con amsmath e l'opzione new di old-arrows.

<span id="page-5-0"></span>ABCDEF  $\text{Varxleftarrow{ABCDEF}}$   $\xrightarrow{ABCDEF}$ −−−−−−→ \varxrightarrow{ABCDEF}

Tabella 6: Frecce nuovo stile estendibili, attivabili con amsmath e l'opzione new di old-arrows.

Segnaliamo che i comandi

\leftharpoonup, \rightharpoonup, \leftharpoondown, \rightharpoondown

non sono stati ridefiniti da old-arrows, perché i corrispondenti caratteri  $\leftarrow, \rightarrow, \leftarrow, \rightarrow$ non sono stati modificati con l'introduzione del nuovo stile.

I comandi \varrightarrowfill e \varleftarrowfill permettono di riempire spazi vuoti con frecce estendibili. Il primo comando dato alla fine di questa stessa riga produce  $\longrightarrow$ 

Infine, anche con l'opzione new è possibile usare il comando \boldsymbol previsto da amsmath. I seguenti comandi

\$\boldsymbol{A \varto B}\$ e \$\boldsymbol{\varoverrightarrow{AB}}\$

producono rispettivamente  $A \rightarrow B$  e  $\overrightarrow{AB}$ .